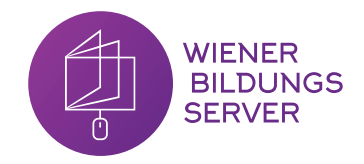

# **V**

"Wahrsager-Dash"

Du brauchst: Roboter, Tablet App: Blockly Vorbereitung: Such dir einen Platz! Dash ist nun dein persönlicher Wahrsager: Du stellst ihm eine Frage, drückst bei Dash auf den oberen Knopf und er gibt dir eine Antwort.

Nimm 2 oder mehr verschiedene Antworten auf, mit denen Dash antworten könnte (z.B. "Ja", "Nein", "Vielleicht"). Programmiere ihn so, dass er dir antwortet, wenn du Dashs oberen Knopf drückst. Er soll zufällig auswählen, wie er dir antwortet.

*Tipp: Setze eine Variable auf eine zufällige Zahl, um Dash eine zufällige Antwort auswählen zu lassen!*

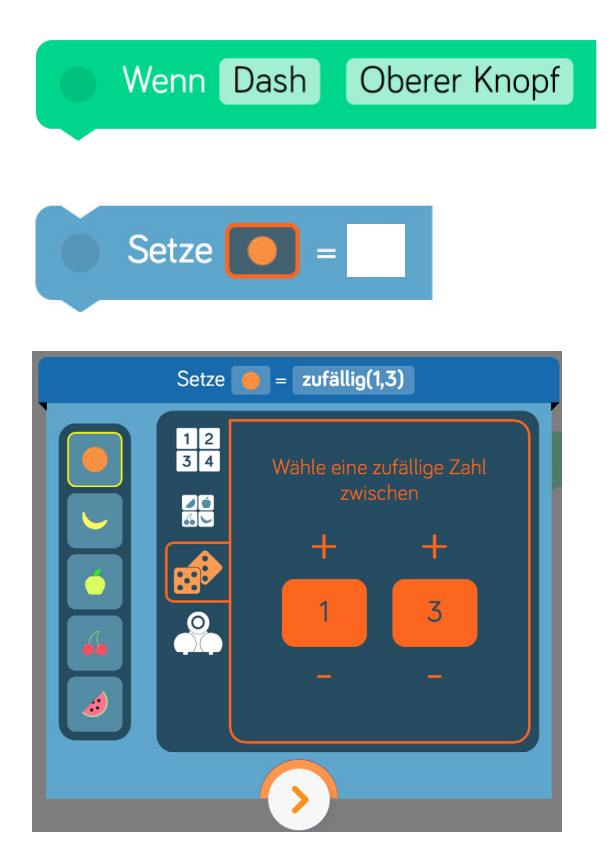

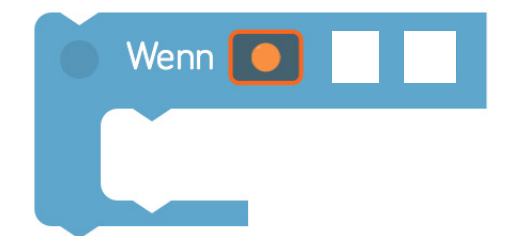

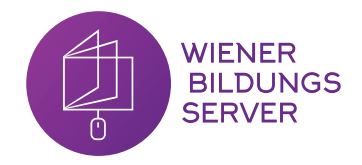

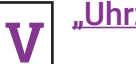

#### "Uhrzeiten erraten"

Du brauchst: Roboter, Tablet App: Blockly Vorbereitung: Such dir einen Platz! Hast du schon bemerkt, dass Dash 12 verschiedene Augenlichter hat, die du einzeln programmieren kannst?

Wenn du auf Dashs oberen Knopf drückst, soll eine zufällige Variable gesetzt werden. Hat die Variable den Wert 1, soll 1 seiner Augenlichter leuchten. Hat die Variable den Wert 2, sollen 2 seiner Augenlichter leuchten und so weiter.

Wer von euch kann schneller erkennen, wie viele von Dashs Augenlichtern leuchten?

*Tipp: Verwende "Warte für 1 Sekunde" am Ende des gesamten Codes, um besser erkennen zu können, wie viele Lichter leuchten.*

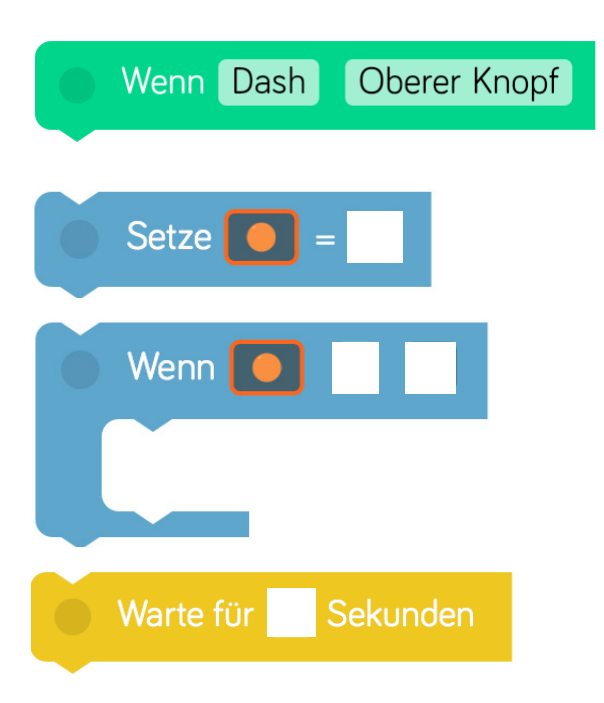

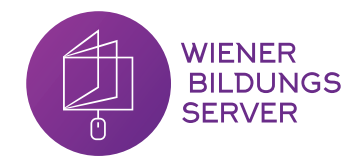

## "Dash die Zählmaschine"

**V**

Du brauchst: Roboter, Tablet App: Blockly Vorbereitung: Such dir einen Platz! Mithilfe von Variablen kann Dash sogar zählen, zum Beispiel, wie oft du klatscht. Setze zu Beginn deines Programms eine **Variable auf den Wert 0**. Jedes Mal, wenn Dash dich klatschen hört, soll er die **Variable um + 1 (am Tablet) verändern**. So kann Dash zählen, wie oft du geklatscht hast.

Erweiterung: Findest du noch andere Aktionen, die Dash zählen kann?

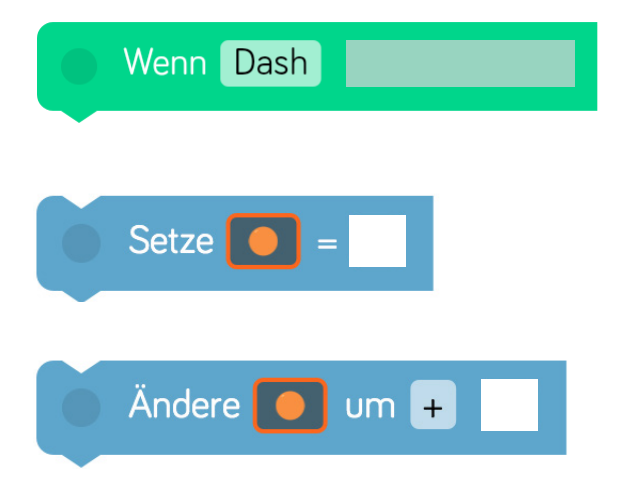

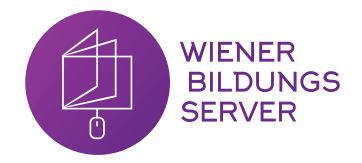

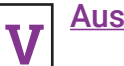

Auszählen mit Dash

Du brauchst: Roboter, Tablet App: Blockly Vorbereitung: Such dir einen Platz! Dash soll das Auszählen (z.B. wer bei einem Spiel beginnen darf) für dich übernehmen.

Programmiere ihn so, dass er sich um einen zufälligen Winkel im Kreis dreht. Das Kind, das er dann ansieht wurde von ihm ausgewählt.

*Tipp: Wenn du davor eine normale Drehung einprogrammierst dreht sich Dash länger.* 

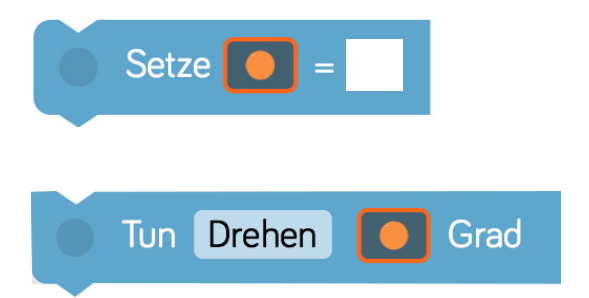